# 灰度传感器用户手册 V1.1

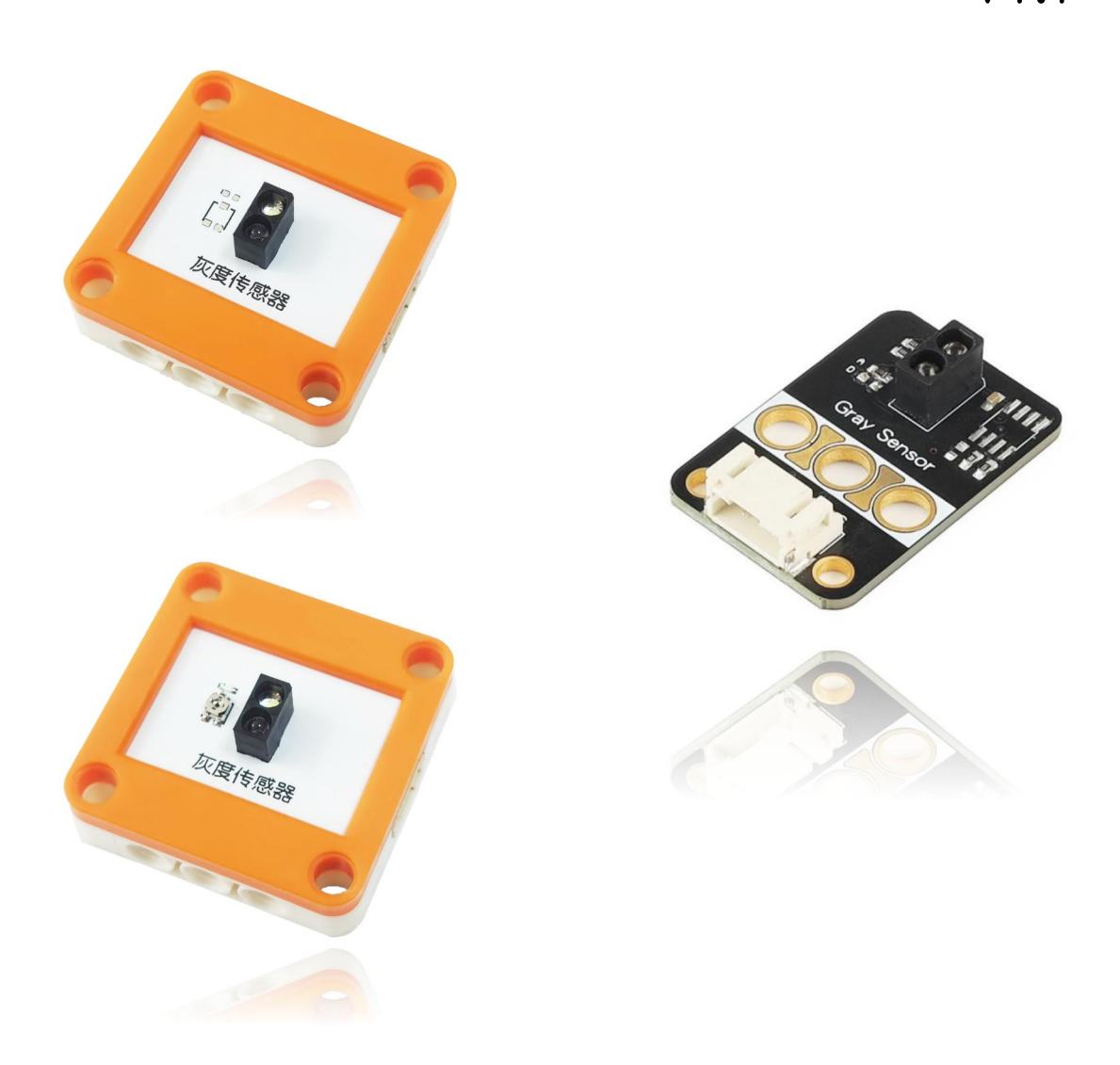

发布说明:

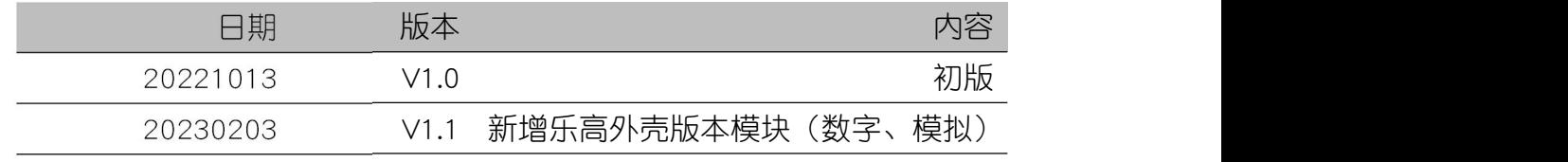

## **YFROBOT**

### **YFROBOT**

## 目录

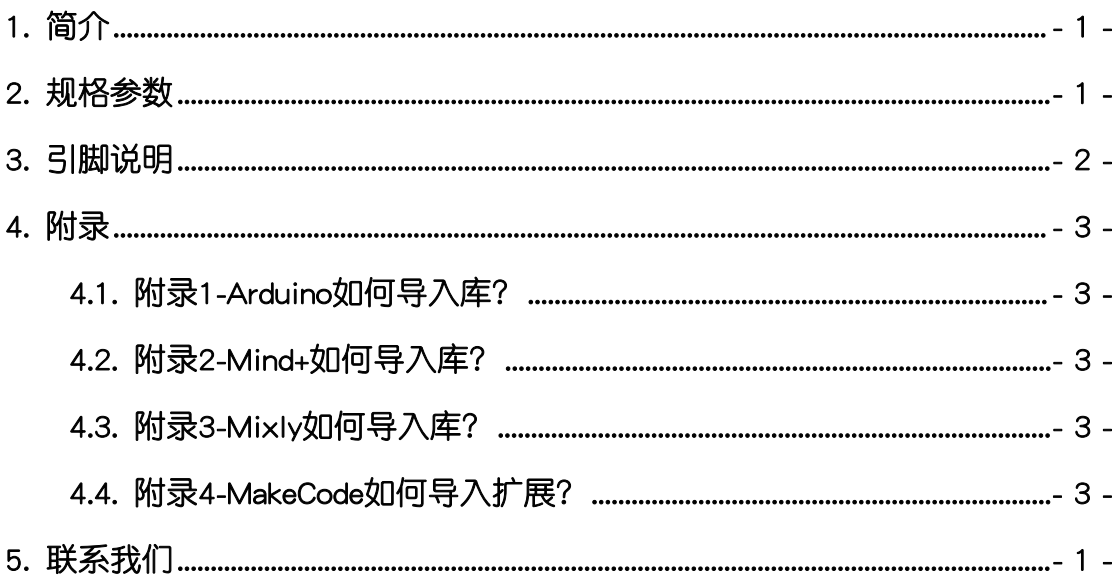

#### **YFROBOT**

#### <span id="page-2-0"></span>1. 简介

灰度传感器(乐高外壳、黑板),利用不同颜色的检测面对光的反射程度不 同,检测返回光强度,从而得到不同的检测值。其中乐高外壳版本有数字型和模 拟型两个版本,模拟型返回模拟值(0-1023),数字型返回0,1。

灰度传感器-模拟型(乐高外壳、黑板),深色反射面,返回值大,浅色反 射面返回值小。

灰度传感器-数字型(乐高外壳),距离靠近触发,返回高电平(1);距离 远离,返回低电平(0)。同一反射面情况下,顺时针调节电位器,触发距离变 小;反之逆时针调节电位器,触发距离变大。

用户可用灰度传感器,识别不同颜色环境下的巡线路线,例如黑色和其他颜 色,或白色和其他颜色(在环境光干扰不是很严重的情况下)。

灰度传感器具有统一的兼容乐高积木的安装孔,可轻松完成乐高积木的拼 接,实现创意设计。

#### <span id="page-2-1"></span>2. 规格参数

工作电压:DC 3.3V-5V

信号类型:模拟(数字-乐高版本有数字和模拟两个版本)

接口类型:PH2.0-4P

尺寸:单位MM

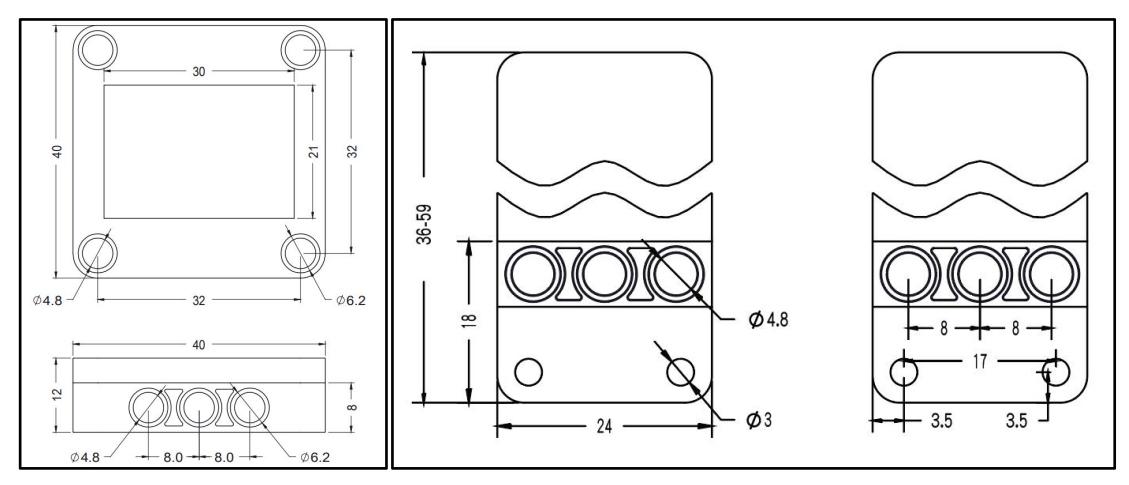

## 3. 引脚说明

<span id="page-3-0"></span>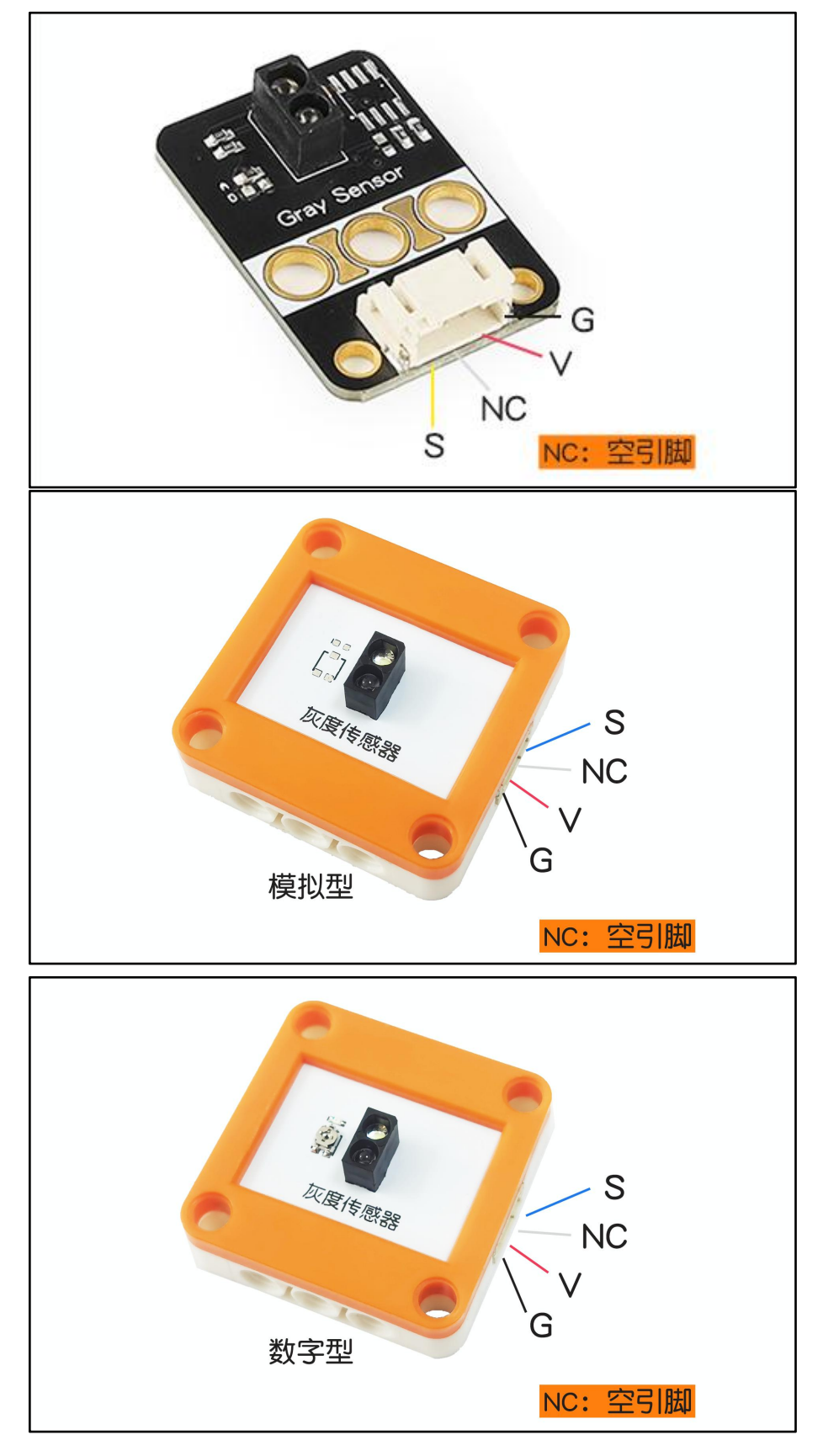

### **YFROBOT**

#### <span id="page-4-0"></span>4. 附录

#### <span id="page-4-1"></span>4.1. 附录1-Arduino如何导入库?

教程中有些需要使用库;如何将其导入到自己的Arduino IDE编译器中? 跳转网页查看视频教程:[点击跳转](https://www.ixigua.com/7148244102004343327)。

#### <span id="page-4-2"></span>4.2. 附录2-Mind+如何导入库?

教程中有些需要使用库;如何将其导入到的编译器中? 跳转网页查看教程:[点击跳转](http://yfrobot.com.cn/wiki/index.php?title=YFRobot%E5%BA%93_For_Mind%2B)。

#### <span id="page-4-3"></span>4.3. 附录3-Mixly如何导入库?

教程中有些需要使用库;如何将其导入到的编译器中? 跳转网页查看教程:[点击跳转](http://yfrobot.com.cn/wiki/index.php?title=YFRobot%E4%B8%89%E6%96%B9%E5%BA%93ForMixly1.0/2.0)。

#### <span id="page-4-4"></span>4.4. 附录4-MakeCode如何导入扩展?

教程中有些需要使用扩展;如何将其导入到的编译器中? 跳转网页查看教程:[点击跳转](http://yfrobot.com.cn/wiki/index.php?title=YFRobot%E6%89%A9%E5%B1%95_For_MakeCode-MicroBit)。

### <span id="page-5-0"></span>5. 联系我们

YFROBOT网站:<www.yfrobot.com> / [www.yfrobot.com.cn](http://www.yfrobot.com.cn)

手机:17696701116(微信/QQ同号)

微信公众号:YFRobotStudio

QQ群:[243067479](https://jq.qq.com/?_wv=1027&k=51GCh75)

邮件: [yfrobot@qq.com](http://mail.qq.com/cgi-bin/qm_share?t=qm_mailme&email=N05RRVhVWEMaTVt3UVhPWlZeWxlUWFo)

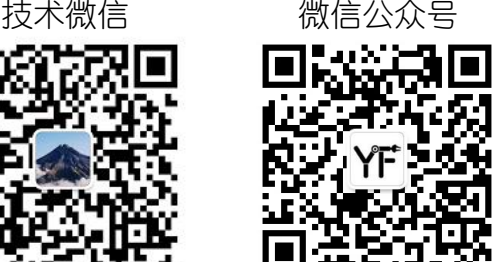

## **YFROBOT**

#### 免责申明和版权公告

本文中的信息,包括供参考的URL地址,如有变更,恕不另行通知。

文档"按现状"提供,不负任何担保责任,包括对适销性、适用于特定用途或非侵权性 的任何担保,和任何提案、规格或样品在他处提到的任何担保。本文档不负任何责任, 包括使用本文档内信息产生的侵犯任何专利权行为的责任。本文档在此未以禁止反言或 其他方式授予任何知识产权使用许可,不管是明示许可还是暗示许可。

文中提到的所有商标名称、商标和注册商标均属其各所所有者的财产,特此声明。

版权归 **©** 2022 YFROBOT所有。保留所有权利。